## PHPMYADMIN - RELACJA 1:1

1. W programie utwórz tabele o nazwie tab1, która ma mieć 4 pola:

- id typu int z autonumerowaniem,
- nazwisko typu tekstowe o 40 znakach, nie może być puste,
- imie typu tekstowe o 30 znakach, nie może być puste,
- pracownik\_id typu int o rozmiarze 3, nie może być puste, index unikatowy,
- porównywanie napisów ustaw na utf8\_polish\_ci,
- ustaw silnik bazy danych na InnoDB,
- wpisz dane do 3 rekordów.

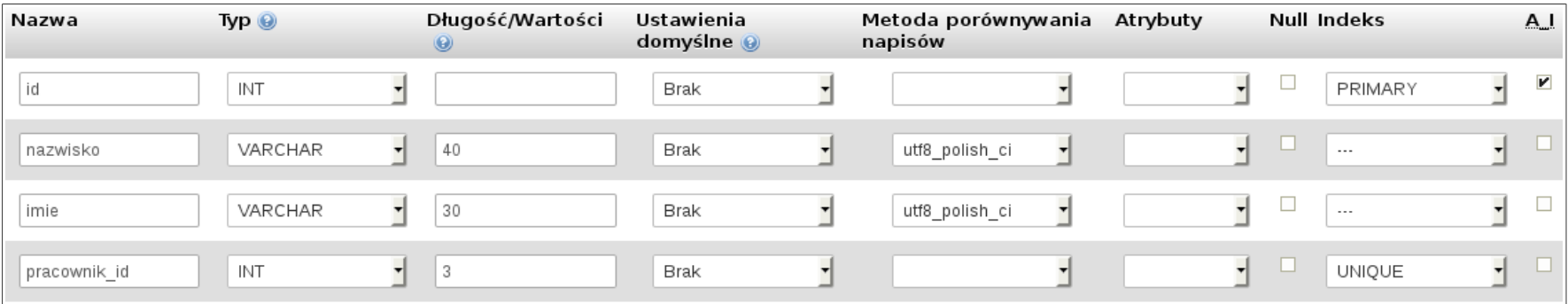

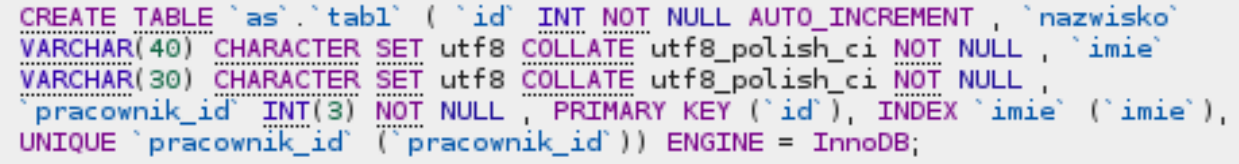

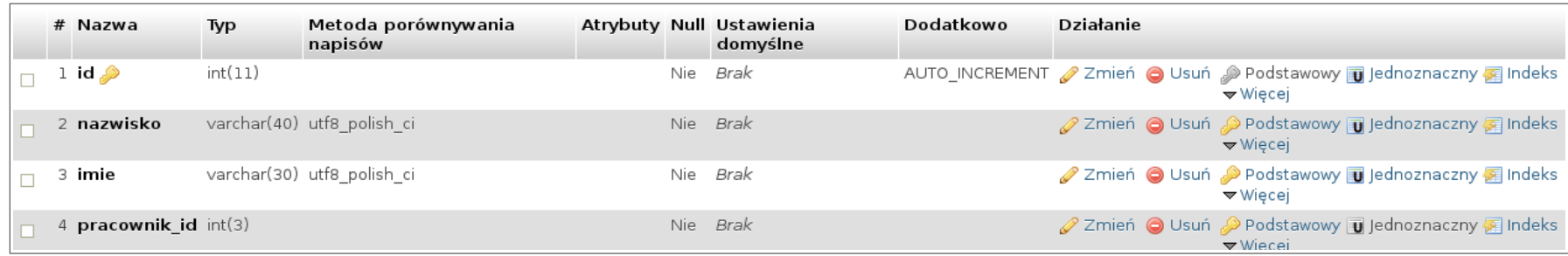

- 2. W programie utwórz tabele o nazwie tab2, która ma mieć 3 pola:
	- id typu int z autonumerowaniem,
	- pracownik\_id typu int o rozmiarze 3, nie może być puste, index unikatowy,
	- staz\_pracy typu int o rozmiarze 2, nie może być puste,
	- ustaw silnik bazy danych na InnoDB,
	- wpisz dane do 3 rekordów.

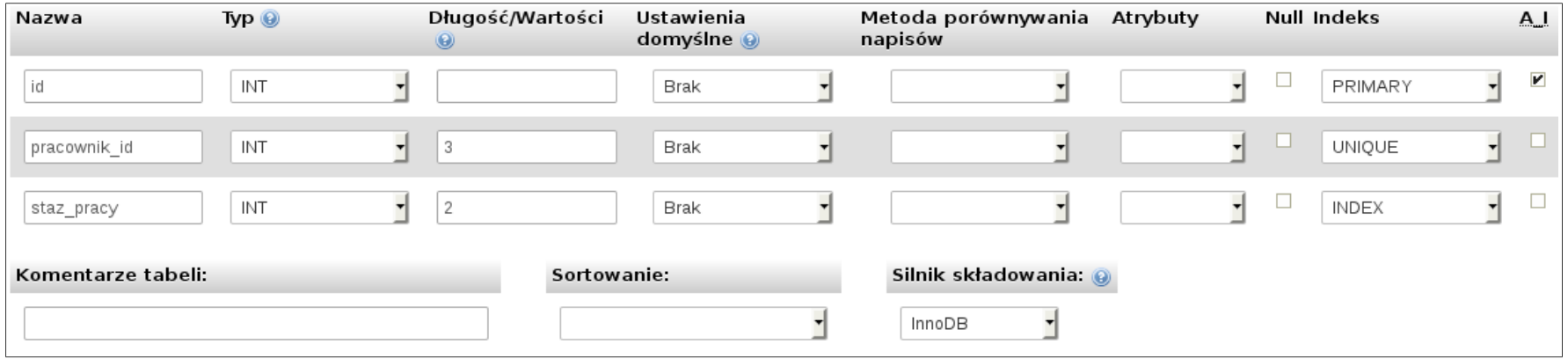

```
CREATE TABLE `as` `tab2` ( `id` INT NOT NULL AUTO_INCREMENT   `pracownik_id`<br>INT(3) NOT NULL   `staz_pracy` INT(2) NOT NULL   PRIMARY KEY (`id`)  INDEX<br>`staz_pracy` (`staz_pracy`)  UNIQUE `pracownik_id` (`pracownik_id`)) E
InnoDB
```
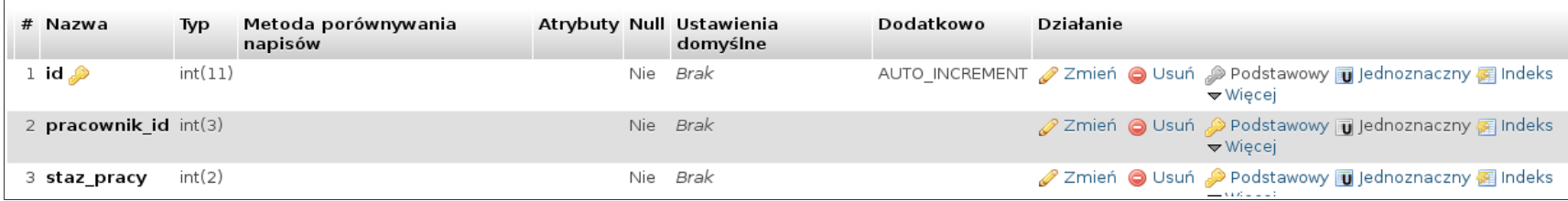

3. W zakładce struktura dowolnej bazy, jest pozycja widok relacyjny. Ustawiamy wspólne klucze (indeksy unikatowe) w relacji 1:1. Poniższe zdjęcie pokazuje te czynności.

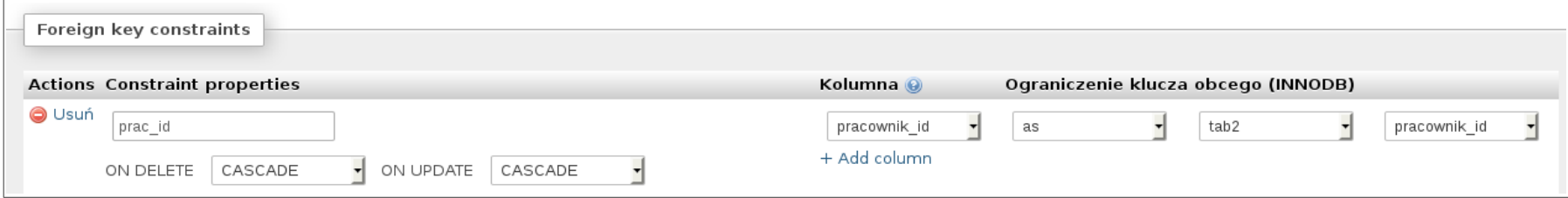

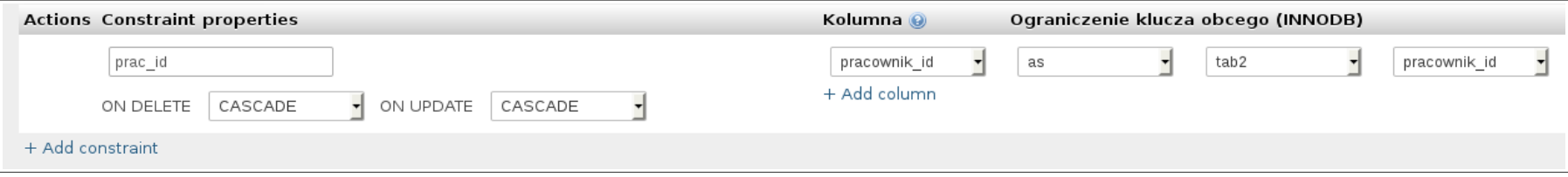

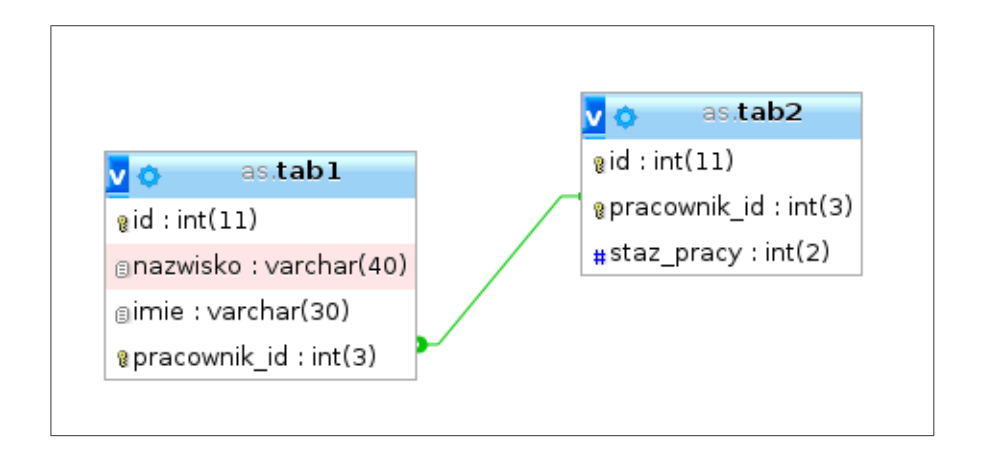

4. Pokaż pola z dwóch tabel. Zapytanie SQL:

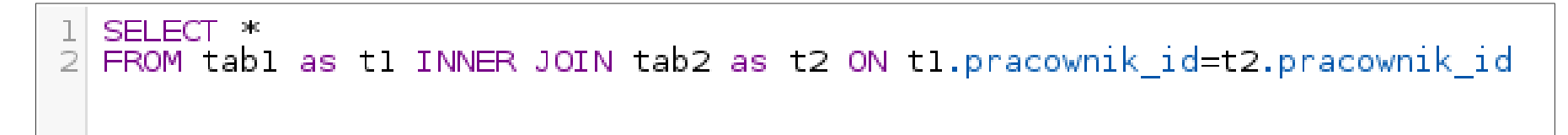

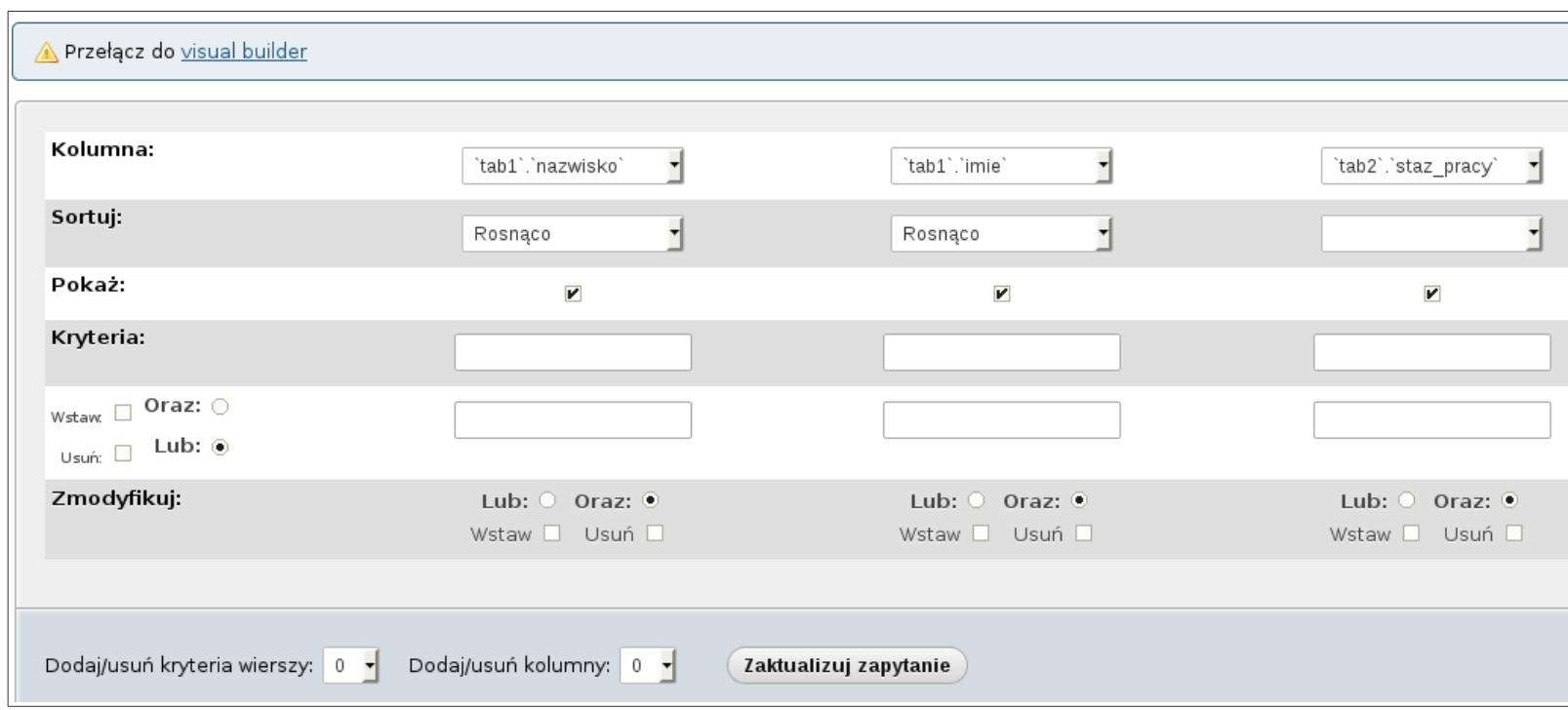

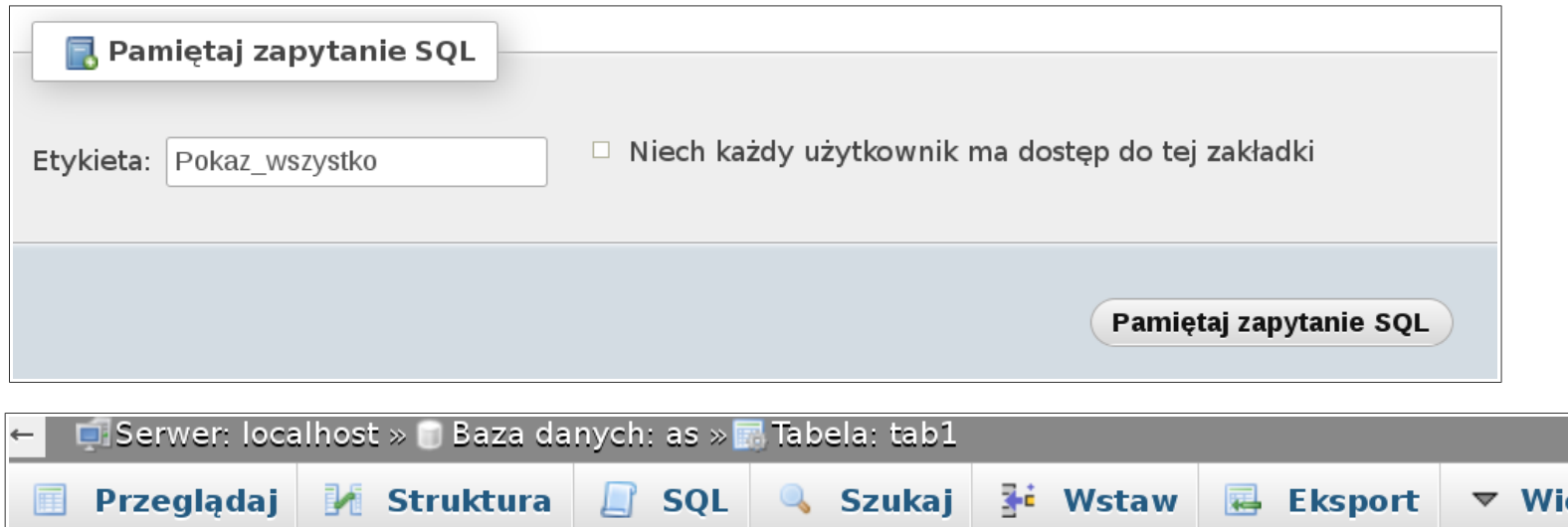

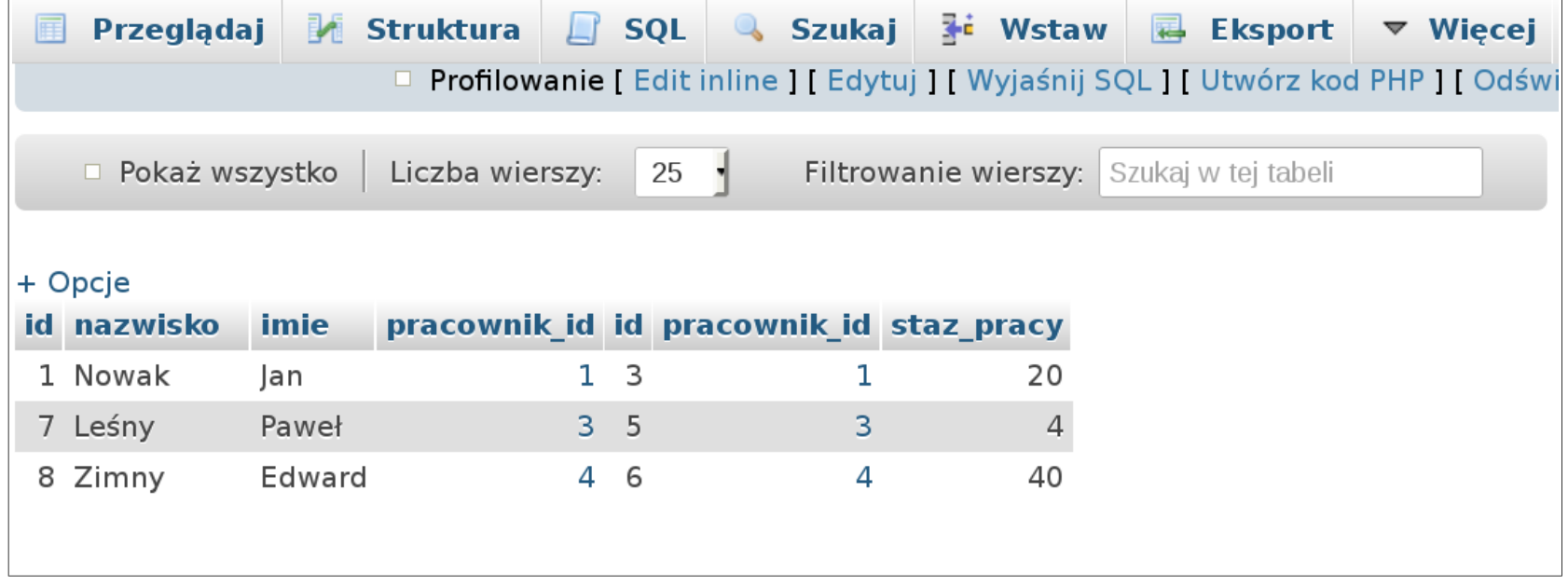